# NÁVOD K POUŽITÍ - USB DIGITÁLNÍ MĚŘIČ - TYP A ET910

## Specifikace

Klein Tools ET910 je kombinace USB digitálního měřiče a testeru pro USB-A (Typ A) porty. Přesně a spolehlivě měří a zobrazuje napětí USB portu, proud, kapacitu, energii a odpor současně. Může také testovat maximální proud portu USB s vestavěnou pevnou zátěží, takže uživatel nemusí připojovat vnější zátěž. Bude fungovat s jakýmkoli portem USB-A, který má schopnost dodávat energii. Nevyžaduje žádné baterie, protože čerpá energii ze zdroje.

### Rozsah měření:

Napětí: 3 až 20 V DC, přesnost +/- 1 % (+/- byty) Proud: 0,05 až 3A, přesnost +/- 1 % (+/- 2 byty) Dodané nabití: 99 999 mAh MAX\* Dodaná energie: MAX. 999 Wh\* Odpor: 400Ω MAX Uplynulý čas: až 999 hodin, 59 minut, 59 sekund\* \*Na základě rozvržení displeje

- Provozní a skladovací výška: až 6562 stop (2000 m)
- Provozní a skladovací teplota: 14° až 122°F (-10° až 50°C)
- Relativní vlhkost: <95 % bez kondenzace
- Rozměry: Tester: 4,31" x 2,15" x 0,98" (110 x 54 x 25 mm) Kabel: Přibl.
- 4" (100 mm) Hmotnost: 2,8 oz. (78 g)
- Stupeň znečištění: 2
- Ochrana proti pádu: 6,6 stop (2 m)
- Ochrana proti vniknutí: IP20
- Kompatibilita: Qualcomm Quick Charge® kompatibilní
- Normy: Vyhovuje normě UL STD. 61010-1, 61010-2-030. Certifikováno podle CSA STD. C22.2 č. 61010-1, 61010-2-030

## Funkce tlačítek

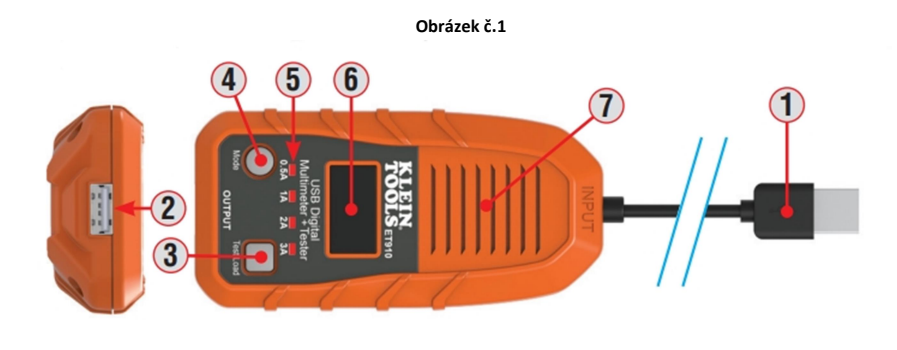

Obrázek č.2

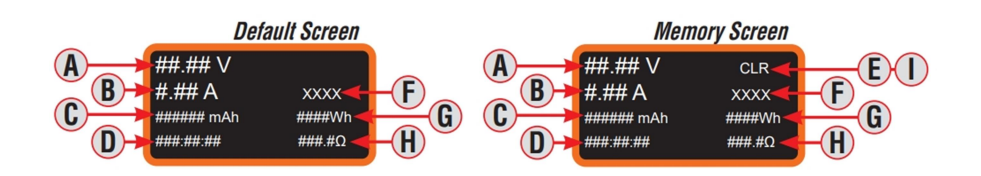

- 1. VSTUP zdroje napájení (USB-A) 2. Načtěte VÝSTUP (USB-A) 3. Tlačítko Current Test Load 4. Tlačítko režimu 5. Aktuální zkušební zatížení LED indikátor 6. LCD displej 7. Větrací štěrbiny (přední a zadní) A. Stejnosměrné napětí B. Stejnosměrný proud C. Dodaná kapacita/nabití (mAh) D. Uplynulý čas (hodina:min:sec) E. Indikátor vymazání paměti F. Indikátor PASS/FAIL G. Dodaná energie (Wh) H. Odpor (Ω)
- I. Umístění paměti (M:1, M:2 atd.)

#### TLAČÍTKO REŽIMU "4" (přepínání obrazovky/ukládání dat/resetování paměti)

1. Přepínání mezi obrazovkami (obr. 2):

Z výchozí obrazovky se jedním stisknutím a uvolněním přepne na obrazovku paměti.

#### 2. Ukládání dat/paměti:

Chcete-li zaznamenat údaje během živého monitorování, stiskněte a podržte tlačítko Mode na 3 sekundy. Tlačítko uvolněte poté, co na obrazovce na okamžik zabliká místo v paměti (tj. M:1). Další sada měření se uloží do paměti v dalším dostupném místě, dokud nebude použito všech 10 paměťových míst.

POZNÁMKA: Jakmile je obsazeno všech 10 míst v paměti, následující odečty je přepíší, počínaje místem "M1".

POZNÁMKA: Pokud na obrazovce Paměť nestisknete tlačítko Mode do 3 sekund, vrátí se displej na výchozí obrazovku.

3. Vyvolání/resetování paměti:

V paměťové obrazovce opakovaným stisknutím projdete všech 10 položek paměti, počínaje místem M:1. Musíte projít všech 10 umístění, abyste mohli ukončit procházení.

POZNÁMKA: Pokud do paměti nejsou uložena žádná data, stisknutí tlačítka Mode nic neudělá. ET910 zobrazí pouze místa v paměti obsahující uložená data.

Chcete-li resetovat nebo vymazat všechna data v paměti, stiskněte a podržte tlačítko Mode po dobu 5

sekund z obrazovky paměti, dokud v pravém horním rohu nezačnou blikat písmena CLR (obr. 2). Všechna data v paměti budou vymazána ve všech 10 paměťových místech

#### Tlačítko TEST LOAD 3 (volí proudovou zátěž na výstupu)

Prvním stisknutím tlačítka Test Load (Zátěž) se spustí testovací režim, výchozí nastavení je následující na hodnotu testovací zátěže 0,5 A. Chcete-li zvolit jinou hodnotu, stiskněte tlačítko Test Load opakovaně, dokud není vybrána požadovaná hodnota. Dostupné testovací zatížení jsou 0,5 A, 1,0 A, 2,0 A a 3,0 A. Zvolená hodnota zátěže je indikována červenými LED diodami pod displejem. Testování se spustí při indikované zátěži po třech sekundách od uvolnění tlačítka Test Load, proto je důležité rychle zvolit požadovanou zátěž.

POZNÁMKA: Výstup USB 2 je při použití testovací zátěže deaktivován.

## Operační instrukce

#### Režim monitorování

Poznámka: Vstupní zástrčka musí být připojena k napájenému USB zařízení před připojením následnému portu. "Následné zařízení" označujeme jakékoli zařízení, které má schopnost odebírat proud přes USB zdroj napájení.

1. Připojte vstupní konektor k portu USB, který chcete monitorovat.

• Displej se zapne s logem Klein Tools a naběhne rychle na výchozí obrazovku (Obr. 2).

• Pokud je zdrojový port napájen, zobrazí pouze živé napětí čtení v provozním rozsahu, 3-20V DC. POZNÁMKA: Většina USB porty dodávají ~5V DC.

POZNÁMKA: Většina portů USB dodává ~5 V DC.

2. Připojte nabíjené zařízení k výstupnímu portu ET900. Na displeji se zobrazí aktuální hodnoty (Obr. 2).

#### TESTOVACÍ REŽIM

POZNÁMKA: Pro provoz v tomto režimu odpojte externí zátěž.

ET910 lze použít k testování maximálního proudu, který může být dodáván z napájeného portu USB.

1. Připojte vstupní konektor ke sledovanému portu USB.

- Displej se zapne obrazovkou s logem Klein Tools a rychle přejde na výchozí obrazovku (obr. 2).

- Pokud je zdrojový port napájen, měl by se zobrazit pouze údaj o napětí pod napětím v provozním rozsahu.

3 - 20 V DC. POZNÁMKA: Většina portů USB dodává ~5V DC.

2. Stisknutím tlačítka Test Load vyberte testovací zátěž.

3. Testování zátěže pod 10 V bude trvat 3 sekundy; testování zátěže nad 10 V bude trvat 1 sekundu. Červená LED dioda během testování zůstane svítit. Po dokončení se na displeji zobrazí výsledky včetně označení "PASS" nebo "FAIL". "PASS" znamená, že port USB dodával až do testované zátěže proud. Po dokončení testování LED dioda zhasne.

POZNÁMKA: Některé zdroje napájení USB mají integrované obvody vlastní ochrany, které může tester spustit nebo resetovat, čímž se vypne výstup zdroje, což vede k vypnutí i testeru a neúspěšnému testu.

POZNÁMKA: Pokud se tester po několikanásobném měření proudu zahřeje nad provozní teplotu, testovací režim se automaticky deaktivuje a na displeji se zobrazí "HOT". Pokud k tomu dojde, odpojte všechna externí vstupní a výstupní zařízení, dokud se tester nevrátí na normální provozní teplotu.

4. Chcete-li uložit data testu, viz část Ukládání dat/paměti a vyvolání v části FUNKCE TLAČÍTEK.

5. Chcete-li přejít k dalšímu testu, stiskněte a uvolněte tlačítko Test Load nebo Mode. Na displeji se zobrazí "PASS" nebo "FAIL"zmizí. Tester je nyní připraven k dalšímu testu. Přepnutí do režimu monitorování sekce MONITOROVACÍ REŽIM. POZNÁMKA: Hodnota "mAh" se vynuluje pouze po odpojení zdroje.

## Varování

- k zajištění bezpečného provozu a servisu testeru dodržujte tyto pokyny. Nedodržení těchto upozornění může mít za následek těžké zranění nebo smrt.
- Tento tester NEZOBRAZUJE proud nižší než 50 mA, i když jej propouští. POZNÁMKA: Na displeji se zobrazí nulový proud.
- NEPOUŽÍVEJTE s porty, které pracují mimo jmenovité napětí a proud.
- Před každým použitím ověřte činnost testeru měřením známého napětí nebo proudu.
- NIKDY nepoužívejte v obvodu s napětím nebo proudem, které překračují maximální hodnoty stanovené pro toto zařízení. Při práci dbejte zvýšené opatrnosti s napětím vyšším než 25 V AC RMS nebo 60 V DC. Taková napětí představují nebezpečí úrazu elektrickým proudem. Napětí vyšší než 24V DC způsobí poškození výrobku. Na displeji se v tomto stavu zobrazí nápis "OVERLOAD" a výstupní port bude deaktivován.
- NEPOUŽÍVEJTE během elektrických bouří nebo za vlhkého počasí.
- NEPOUŽÍVEJTE, pokud se tester zdá poškozený.
- Používejte osobní ochranné pomůcky, abyste zabránili úrazu elektrickým obloukem v místech, kde jsou vystaveny nebezpečné vodiče pod napětím.

# Upozornění

- NEPOKOUŠEJTE SE tento tester opravovat. Nejsou v něm žádné opravitelné díly.
- Tento tester NEMODIFIKUJTE žádným způsobem.
- NEVYSTAVUJTE tester extrémním teplotám nebo vysoké vlhkosti.
- Tento tester NEBUDE schopen monitorovat zdrojový port, pokud některý z těchto parametrů
- nastane některý z následujících stavů:
- Port USB nebo zástrčka nejsou správně připojeny.
- Zdrojové zařízení se vypne. Některé přenosné paměťové zařízení mají automatické vypnutí nebo pohotovostní režim, aby se šetřila energie, pokud není zjištěno žádné zatížení.

# Čištění

- Ujistěte se, že je tester odpojen od vstupu i výstupu. K otření používejte čistý, suchý, měkký hadřík, který nepouští vlákna celou jednotku.
- NEPOUŽÍVEJTE abrazivní čisticí prostředky nebo rozpouštědla.

## Skladování

Nevystavujte vysokým teplotám nebo vlhkosti. Po období skladování v extrémních podmínkách překračujících uvedené limity v části "Obecné specifikace" doporučujeme vrátit zařízení do běžných podmínek.